## LE TELEPAIEMENT

## **Instructions à l'usage des parents utilisateurs**

Pour utiliser le télépaiement par carte bancaire, vous devez attendre d'avoir reçu la facture par mail. Puis, vous vous munissez de vos propres identifiants E-lyco (et non ceux de votre enfant), ou vos identifiants FranceConnect, et rendezvous sur le site : https//moncompte.educonnect.education.gouv.fr.

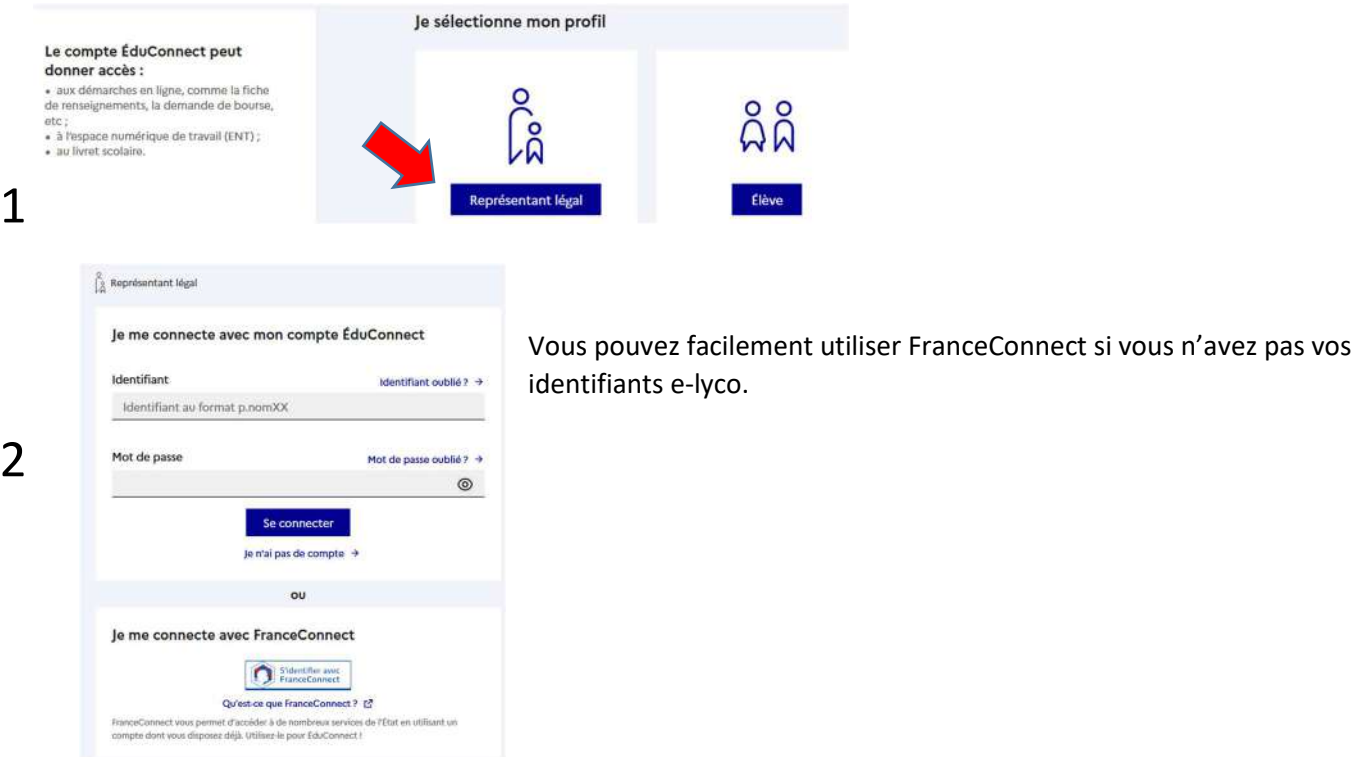

3Après vous être connecté, vous cliquez sur « accéder à mes services », puis sur l'onglet « mes services ».

## 4 Une fois dans les téléservices, cliquez sur « paiement des factures ».

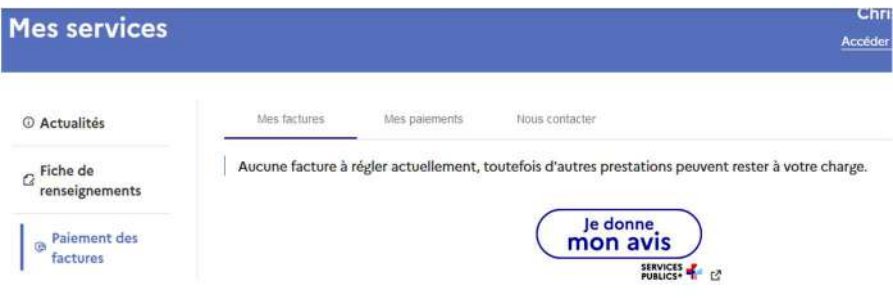

Les créances éligibles au télépaiement apparaissent dans le premier tableau, au-dessous de la légende « *Liste de factures en attente de règlement* ». Pour chacune de ces créances, la dernière colonne du tableau propose un bouton « **Payer** » si le paiement en ligne est possible sur la créance. Sinon, une icône « information » cliquable permettant de visualiser la nature du blocage est affiché. Lorsqu'il n'y a pas de créances éligibles au télépaiement et en attente de paiement, le message « *Aucune facture Télépaiement à régler actuellement, toutefois d'autres prestations peuvent rester à votre charge* » est affiché.

Les créances soumises à prélèvement sont affichées pour information dans le deuxieme tableau qui n'apparaît que s'il existe des créances concernées.

SERVICE EN LIGNE  $\sigma^2$ **MON COMPTE** MES FACTURES MES PAIEMENTS NOUS CONTACTER ACCUEIL Liste de factures en attente de réglement : 1 FICHE DE RENSEIGNEMENTS Objet Constatation A payer avant le Restant dù Montano **PAIEMENT DES FACTURES** VOYAGE A NORMOUTIER 24/03/2020 100,00 £  $100,00 \in$ PAYER LIVRET SCOLAIRE (CP - 3°) SERVICE EN LIGNE  $\alpha^{\phi}$ MON COMPTE MES FACTURES MES PAIEMENTS NOUS CONTACTER ACCUEIL Palement de la facture nº 200A14T15394A FICHE DE RENSEIGNEMENTS Votre adresse électronique : caroline hardouineau@orange.fr. Il est impératif d'avoir une adresse à jour avant d'initier la transaction de paiement.<br>Si celle ci riest pas correcte, veuillez **accèder à votre compte** pour la modifier avant d'effectuer votre régle PAIEMENT DES FACTURES LIVRET SCOLAIRE (CP - 3<sup>e</sup>) Objet Bestant dù Montant du pairmen VOYAGE A NOIRMOUTIER 100.00 € **LIENS UTILES** ANNULER VALIDER **ENVIRONNEMENT** NUMÉRIQUE DE TRAVAIL  $\sqrt{2}$ **PAY<sub>S</sub>** La solution de pa **Jes Finances Publiques** TEST ETABLISSEMENT > Participer à une enquête de satisfaction .<br>Attention il s'agit d'un paiement de test.<br>Aucun paiement ne sera réellement etfectué Informations de la carte Détails de la tousse bon Référence de la tramactio Informations sur la dette .<br>Veuillez saisir les informations de votre pai Référence commande :<br>19CA17S167903 Établissement : LPO LYCEE DES METIERS BOISSY D'ANGLAS<br>Ville : ANNONAY CEDEX Numéro de corte : ÷. Comptable :<br>TEST TEPI CLIENT ETABLISE Référence de la dette : 19CA17S167903 Montant : 69.00F identifiant du commerçant :<br>228000001340001 Mois :  $\boxed{01 \mid n}$  Année : 2019 -Adresse électronique : notes.sconetDev@gmx.fr .<br>uni : Cryptograms<br>| 2 Choix du mode de paiement Payer par carte bancaire -<br>Selon sobre établicament bencaire, vous pourrez ét<br>voire benque avant la validation de votre palement. **The Walker Washington** Armster

## **MES PAIEMENTS**

Restitue l'ensemble des encaissements en ligne effectués triés par date de paiement. Ceux-ci restent visibles sur 12 mois à partir de la date de paiement.

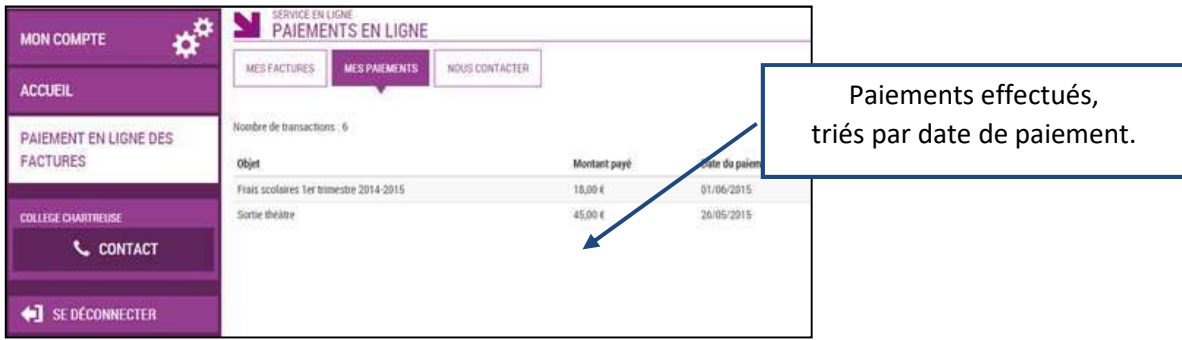

NB : A noter, les encaissements sont appelés « Paiements » au sein des écrans

Il vous sera demandé le montant que vous voulez payer. **Si vous avez un échéancier, en particulier pour les voyages, merci de respecter les montants prévus et indiqués** sur les documents du séjour.

Vous serez alors redirigé vers un service de paiement sécurisé. Votre compte sera débité comme pour un règlement classique par carte bancaire.

VISA CO

Valider An

Secured by worldling